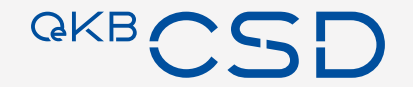

# **Anleitung für die Einrichtung von Benutzerberechtigungen auf dem Issuer Platform Client**

2022-08 - © OeKB CSD

**Inhalt**

- 01 | Bezieht Ihr Institut bereits ein Online<br>Service der OeKB CSD?
- O2 | Wie bekomme ich einen Issuer Platform
- Vergabe von vordefinierten Profilen durch 03 den Issuer Platform Client Administrator
- 
- 04 | Vordefinierte Profile der Issuer Client
- 05 | Useranlage in der Issuer Client Platform
- O6 | Useranlage mit mehreren Rollen in der
- O7 | Erstellung eigener Benutzerprofile in der<br>07 | Issuer Client Platform

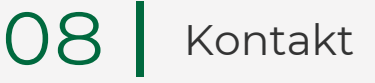

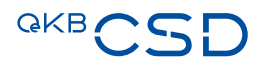

# **1. Bezieht Ihr Institut bereits ein Online Service der OeKB CSD?**

− Wenn nein, dann müssen Sie den Antrag auf Zugang zu den Online Services der OeKB CSD stellen.

**[> Antrag auf Zugang zu den Online Services der OeKB CSD](https://www.oekb-csd.at/dam/jcr:6b06b7a3-ec15-4d3f-b9b1-b44e896d1a59/Antrag-auf-Zugang-zu-den-Online-Services-der-OeKB-CSD.pdf)**

− Wenn ja, dann hat ihr Institut bereits einen Administrator (ADMIN) zur Benutzerverwaltung für die Online Verwaltung der Systeme der OeKB CSD.

# **2. Wie bekomme ich einen Issuer Platform Client Administrator?**

− Wenn der zukünftige Issuer Platform Client Administrator noch keinen User für die Online Services der OeKB CSD besitzt, ist dieser vom ADMIN anzulegen.

− Wenn der User für den Issuer Platform Client angelegt ist, muss der ADMIN das Recht für das Issuer Platform-Testsystem ("Issuer Client Test [3i]") diesem User zuweisen. **Achtung:** Pro Institut sind wegen des 4-Augenprinzips **mindestens zwei** Issuer Platform Client Administratoren erforderlich.

− Im Anschluss daran sind Namen und Userkürzel der zu berechtigenden Issuer Platform Client Administratoren per Email an [sonja.taghipour@oekb-csd.at](mailto:sonja.taghipour@oekb-csd.at) zu übermitteln.

− OeKB CSD aktiviert die User, weist das Profil des Issuer Platform Client Administrators zu und übermittelt das Initialpasswort (dieses ist in der Folge zu ändern) an den ADMIN.

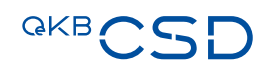

#### **3. Vergabe von vordefinierten Profilen durch den Issuer Platform Client Administrator**

− Wenn der Nutzer des Issuer Platform Clients noch keinen User für die Online Services der OeKB CSD besitzt, ist dieser vom ADMIN anzulegen.

− Wenn der zukünftige Nutzer des Issuer Platform Clients angelegt ist, können ihm die Issuer Platform Client Administratoren unter Einhaltung des 4-Augenprinzips vordefinierte oder selbst erstellte Profile zuordnen, nachdem sie in der jeweils passenden Issuer Platform Clients Admistratorenrolle eingestiegen sind.

− Auf den folgenden Folien sind die vordefinierten Profile zusammengefasst.

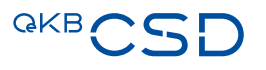

# **4. Vordefinierte Profile der Issuer Client Platform**

- − Profile, die über die Issuer Platform Clients Administratorenrolle **Transfer Agent**  (TA\_Admin) vergeben werden können:
	- − TA\_Read
	- − TA\_Standard

- − Profile, die über die Issuer Platform Client Administratorenrolle **Paying Agent**  (PA\_Admin) vergeben werden können:
	- − PA\_Read
	- − PA\_Standard

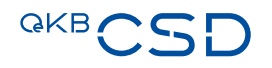

# **4. Vordefinierte Profile der Issuer Client Platform**

- − Profile, die über die Issuer Platform Clients Administratorenrolle **Information Agent**  (IA\_Admin) vergeben werden können:
	- − IA\_Read
	- − IA\_Standard

- − Profile, die über die Issuer Platform Client Administratorenrolle **Corporate Action Agent**  (CA\_Admin) vergeben werden können:
	- − CA\_Read
	- − CA\_Standard

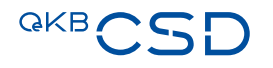

# **4. Vordefinierte Profile der Issuer Client Platform**

- − Profile, die über die Issuer Platform Clients Administratorenrolle **Issuer** (Issuer\_Admin) vergeben werden können:
	- − Issuer\_Read
	- − Issuer\_Standard

### **5. Useranlage in der Issuer Client Platform**

Unter Access Management - "User - Create" gelangt man in die Useranlage

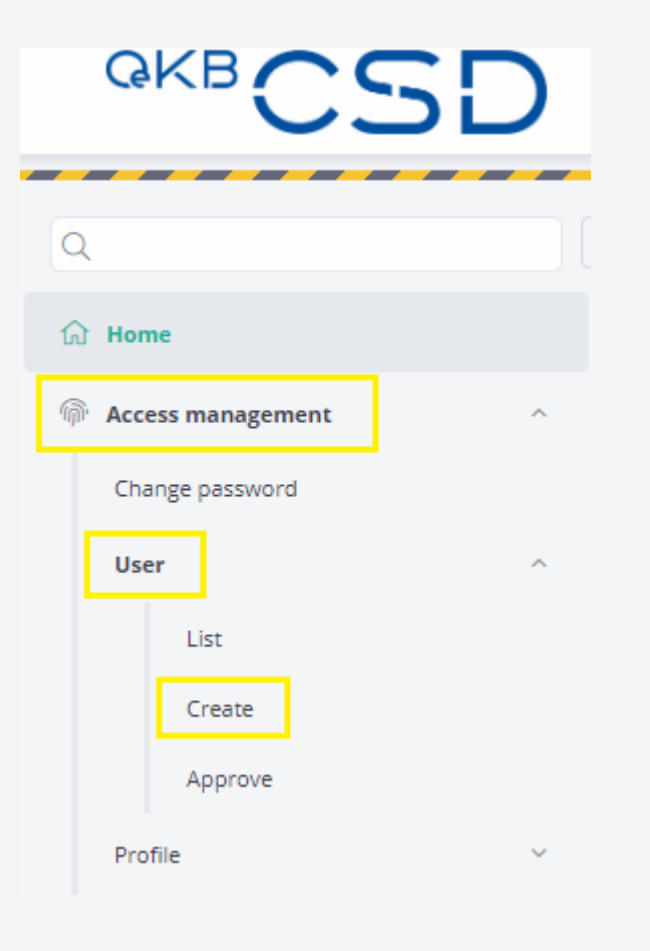

#### **5. Useranlage in der Issuer Client Platform**

Unter "Group Name" erscheint das eigene Institut.

Wenn Sie beispielsweise als PA\_Admin eingeloggt sind, ist hier Paying Agent (eigene Bank), sowie das Profil PA\_Read oder PA\_Standard auszuwählen.

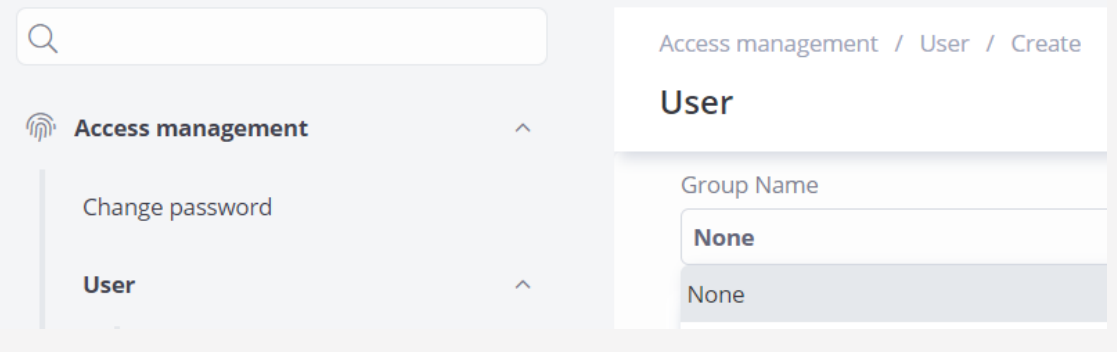

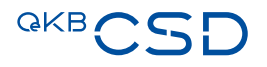

#### **5. Useranlage in der Issuer Client Platform**

In der Folge sind dann vom Issuer Platform Client Administrator die Userdaten zu befüllen, das Initialpasswort zu vergeben, und dieser Vorgang von einem weiteren Issuer Platform Client Administrator im 4-Augenprinzip freizugeben.

Nun kann der neu angelegte User einsteigen; er verfügt über das zugewiesene Berechtigungsprofil.

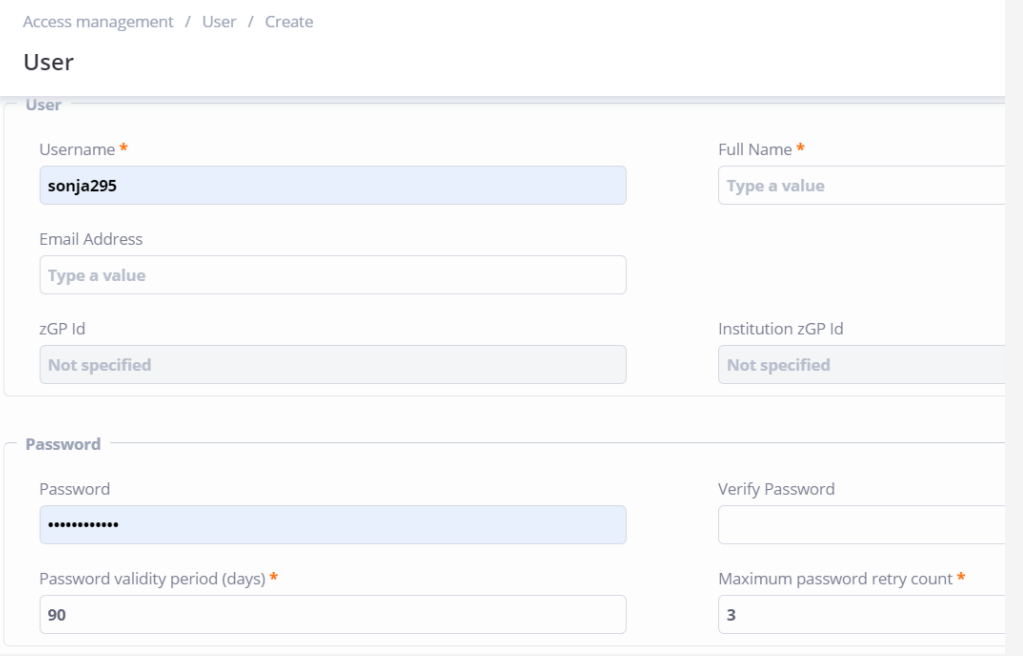

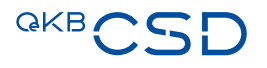

## **6. Useranlage mit mehreren Rollen in der Issuer Client Platform**

- − Sollen einer Person mehrere vordefinierten Profile zugeordnet werden, muss wie folgt vorgegangen werden:
	- − Der Issuer Platform Client Administrator meldet die gewünschten Profile per E-Mail an Sonja Taghipour [\(sonja.taghipour@oekb-csd.at\)](mailto:sonja.taghipour@oekb-csd.at)
	- Die Profile werden von OEKB CSD via Funktion "Power of Attorney" vergeben und das Initialpasswort wird dem Issuer Platform Client Administrator übermittelt
	- − Der User hat nun die Möglichkeit, im Issuer Platform Client unter dem Menüpunkt "Power of Attorney" (Apply Access) zwischen den verschiedenen ihm zugeordneten Profilen zu wechseln.

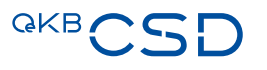

#### **6. Useranlage mit mehreren Rollen in der Issuer Client Platform**

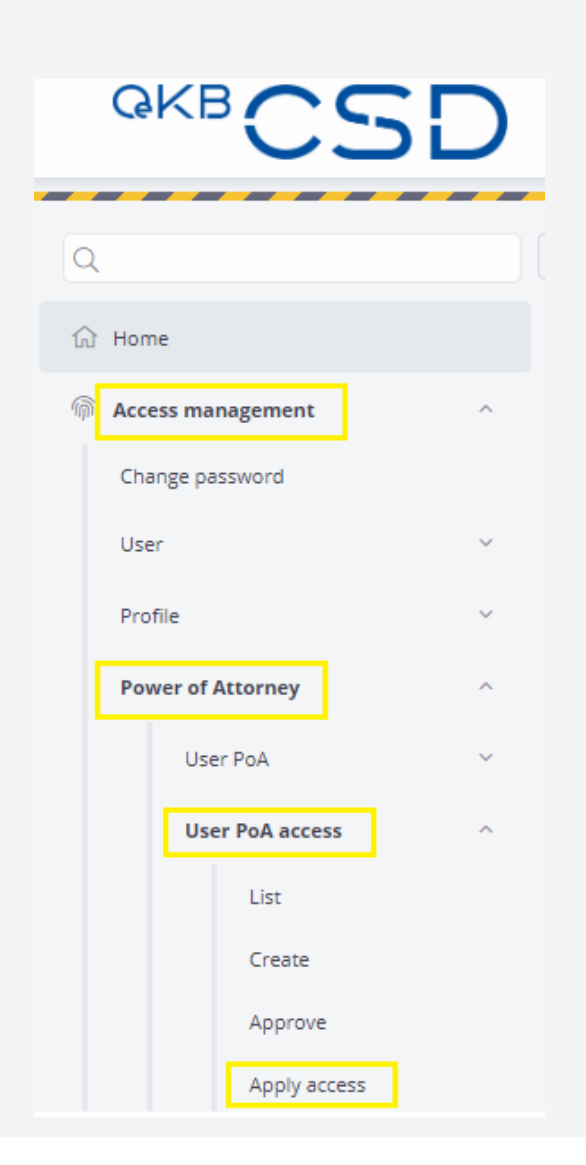

Unter Access Management – Power of Attorney – User PoA Access und "Apply Access" kann der User zwischen den ihm zugeordneten Profilen wechseln.

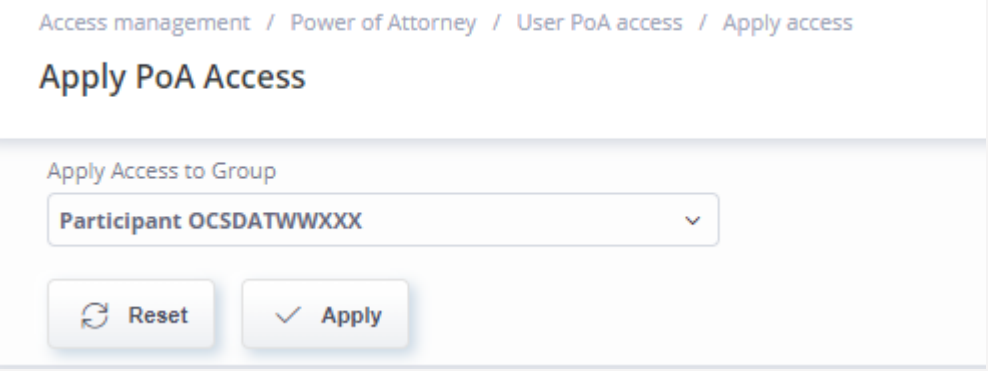

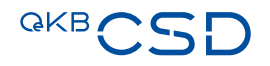

# **7. Erstellung eigener Benutzerprofile in der Issuer Client Platform**

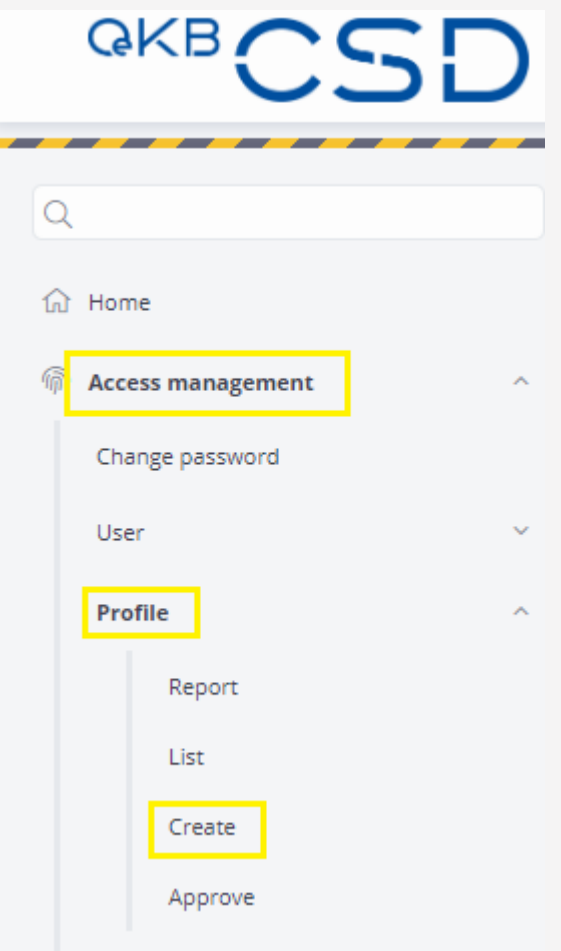

Die Issuer Client Platform Administratoren haben die Möglichkeit, eigene, institutsspezifische Berechtigungsprofile zu erstellen und den Usern zuzuweisen.

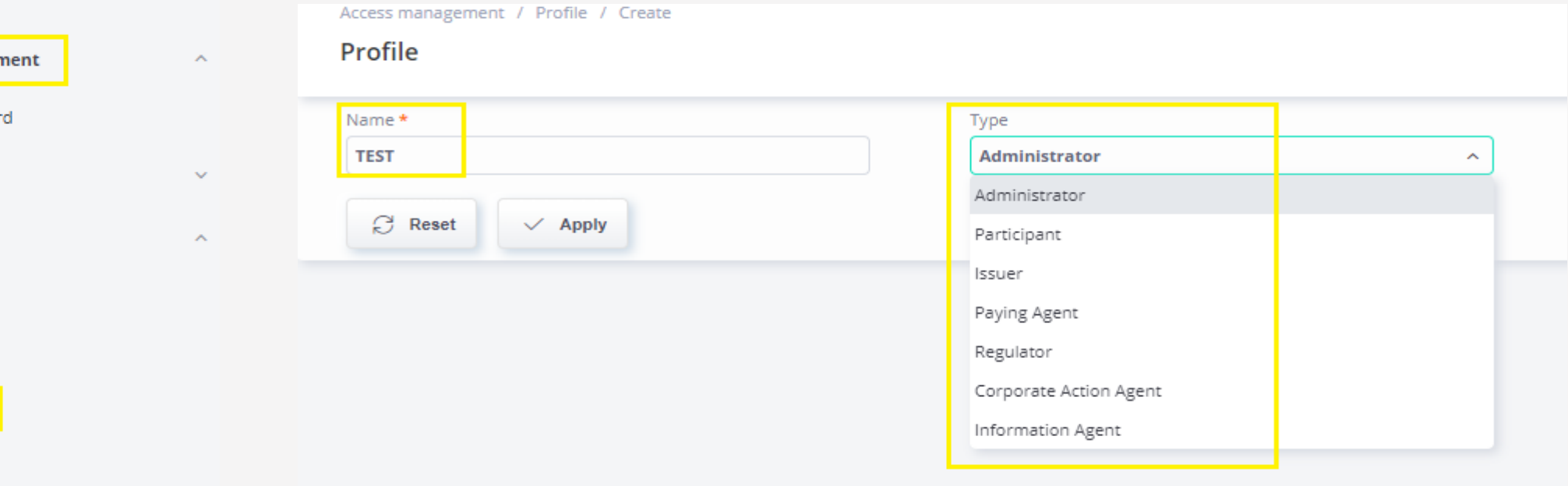

# **7. Erstellung eigener Benutzerprofile in der Issuer Client Platform**

Die Issuer Client Platform Administratoren können hier diverse Funktionen freischalten.

Mittels 4 Augenprinzip können so erstellte, institutsspezifische Berechtigungsprofile gespeichert und vergeben werden.

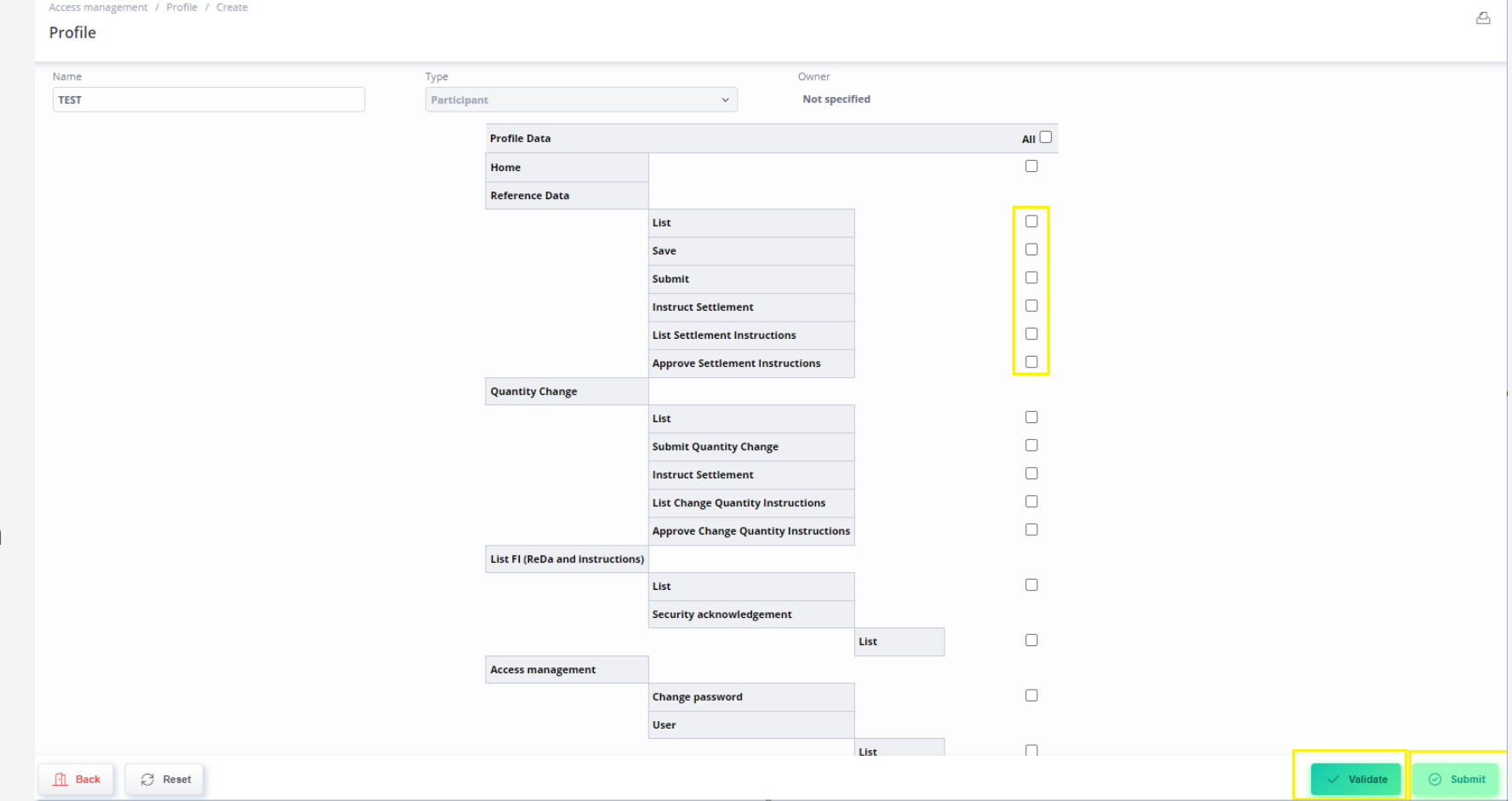

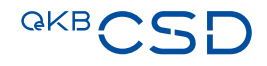

#### **8. Kontakt**

Your Contact at OeKB CSD: **Technical & Project Schedule** 

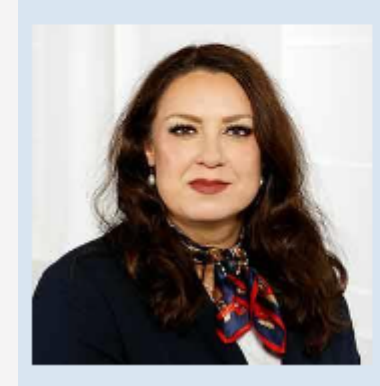

Sonja Taghipour, MA

T+43153127-3700 sonja.taghipour@oekb-csd.at

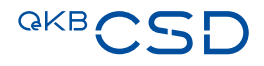

**GKBCSD** 

Central<br>Securities Depository